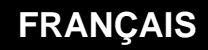

**MANUEL D'UTILISATION**

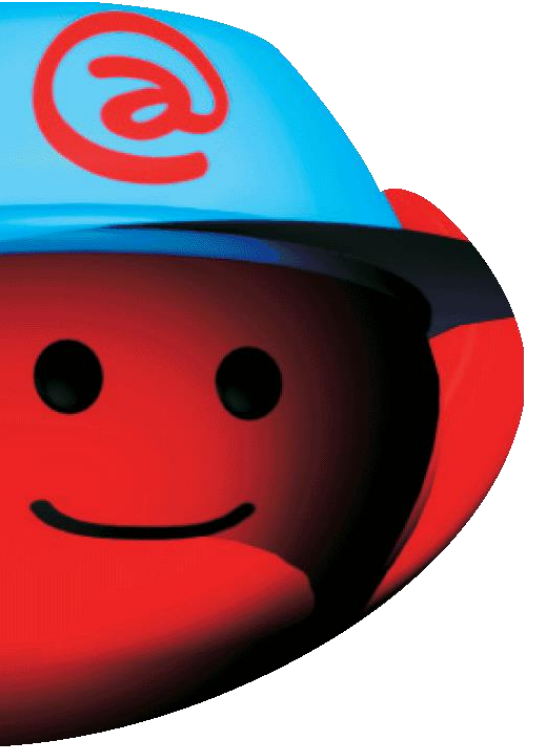

# **Agent de Télé-Alarme PAGER DTMF**

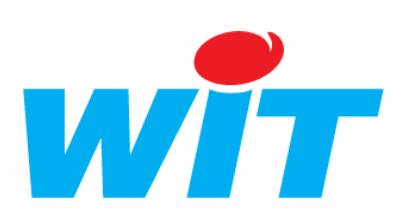

Home II - 138.Avenue Léon Bérenger - 06706 Saint-Laurent du Var Cedex Tel : 04 93 19 37 37 - Fax : 04 93 07 60 40 - Hot-line : 04 93 19 37 30 Site : [www.wit.fr](http://www.wit.fr/)

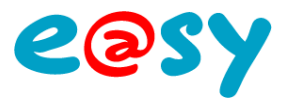

## **SOMMAIRE**

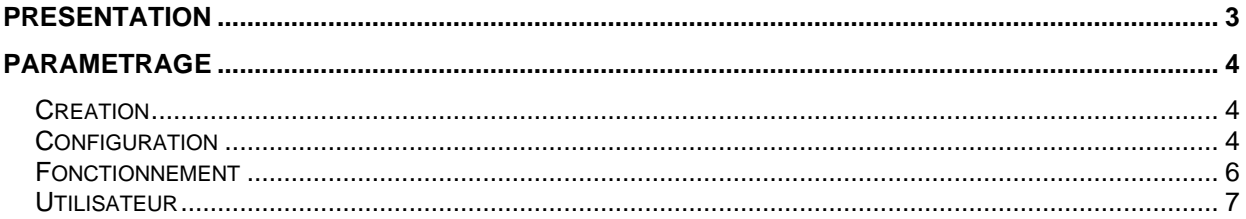

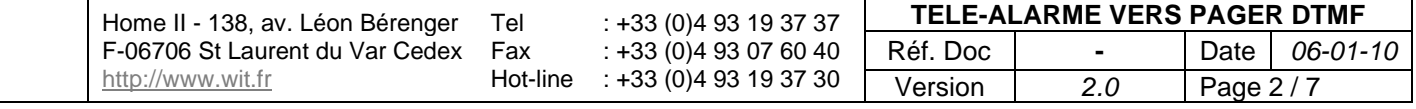

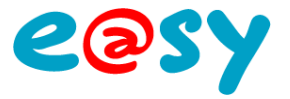

#### <span id="page-2-0"></span>**Présentation**

La fonction de **l'agent de Télé-Aalarme vers Pager DTMF** est de transmettre les événements en utilisant une connexion modem (RTC) vers un récepteur téléavertisseur numérique.

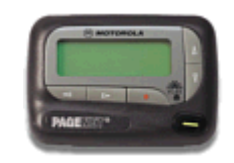

L'agent de Télé-Alarme intégré dans le logiciel e@sy reproduit les manipulations effectuées par un opérateur humain à partir d'un clavier téléphonique : le logiciel e@sy compose le numéro de téléphone du téléavertisseur, se connecte puis envoie sous forme de codes DTMF (Fréquences vocales) le numéro d'identité du site, le code de la ressource qui a généré l'appel et le code statut de l'alarme (1,2 ou 3).

Le nombre d'agents de Télé-Alarme dépend de l'option logicielle de l'e@sy.

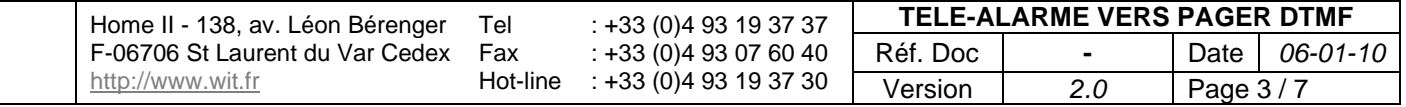

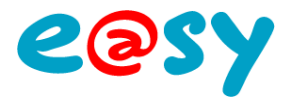

### <span id="page-3-0"></span>**Paramétrage**

#### <span id="page-3-1"></span>**Création**

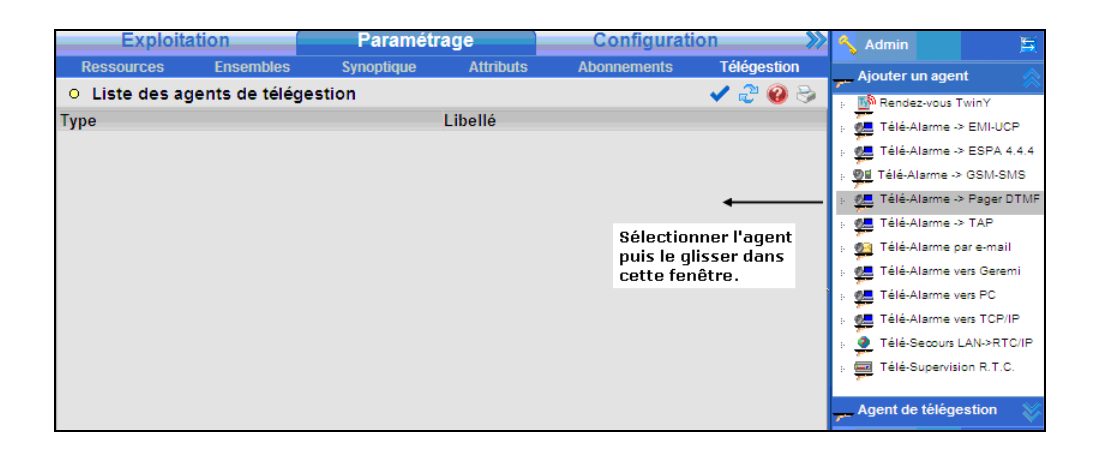

#### <span id="page-3-2"></span>**Configuration**

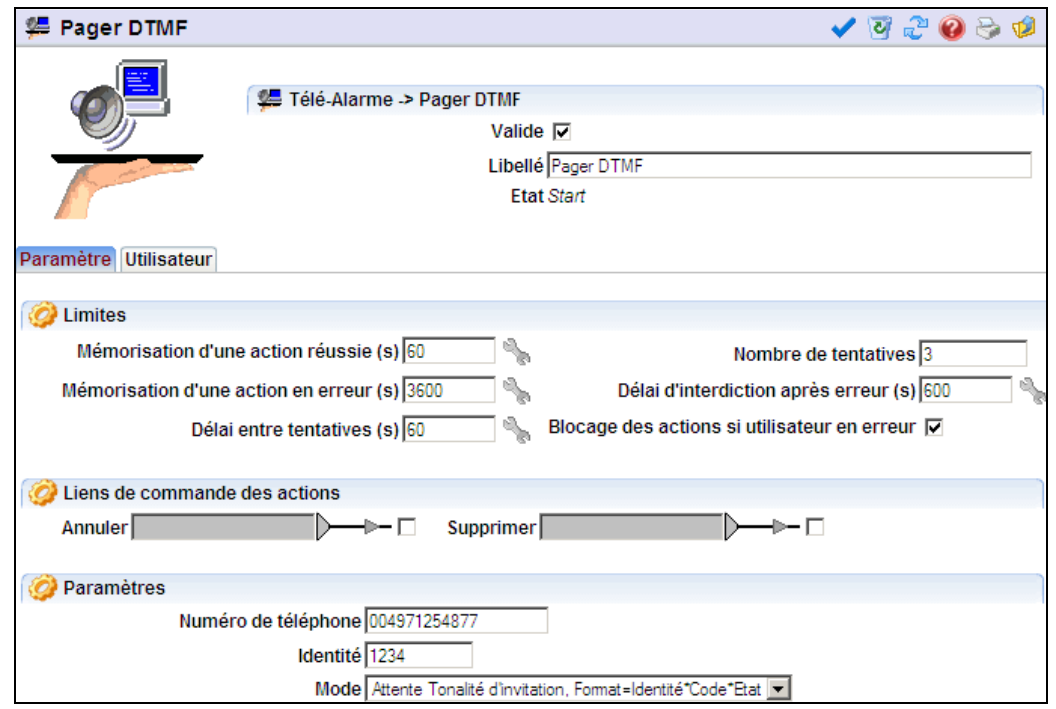

Indiquer ici le numéro de téléphone du service pager, l'identité du site e@sy sous forme de code numérique.

Paramétrer le mode de transmission. Trois modes de transmission sont disponibles pour s'adapter aux particularités de chaque opérateur :

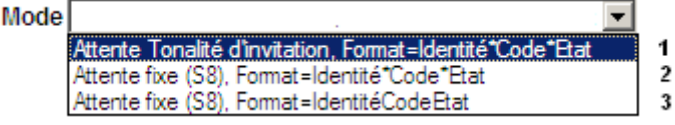

Le message d'alarme est envoyé au téléavertisseur sous forme de codes DTMF soit :

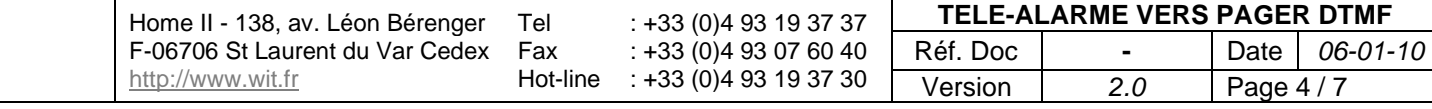

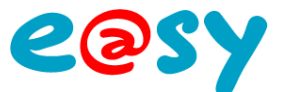

1) Après l'attente de tonalité d'invitation à transmettre. Le code alarme de la ressource est encadré par des caractères séparateurs.

2) Après une durée d'attente fixée par le paramètre « S8 » présent dans la chaîne des commandes Hayes du modem. Le code alarme de la ressource est encadré par des caractères séparateurs.

3) Après une durée d'attente fixée par le paramètre « S8 » présent dans la chaîne des commandes Hayes du modem. Le code alarme de la ressource n'est pas encadré par des caractères séparateurs.

Pour les cas 2 et 3 la temporisation se paramètre dans les commandes Hayes du modem (onglet WAN  $\rightarrow$  Hayes) avec la commande S8 = x (avec x exprimé en secondes).

Cette temporisation est variable suivant l'opérateur.

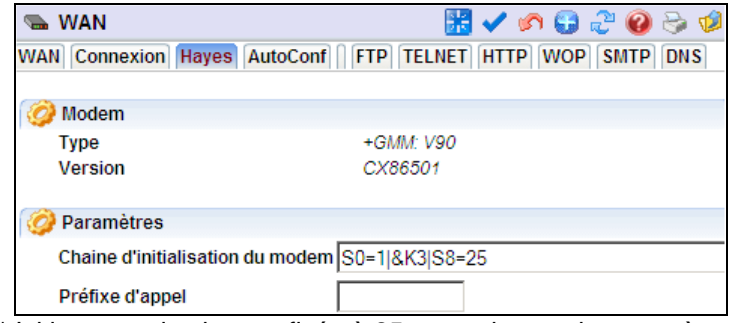

Des valeurs de temporisations observées sont indiquées ci-dessous pour les 3 principaux opérateurs canadiens ; ces valeurs sont données à titre indicatif et sont susceptibles de variations en fonction des particularités locales (serveurs régionaux, occupation du réseau…) :

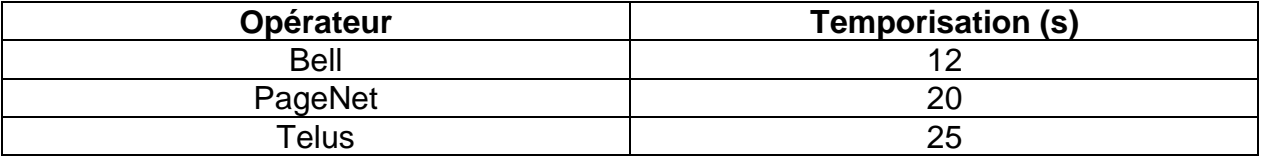

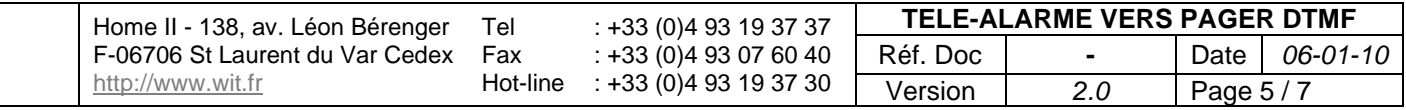

<sup>\*</sup> Ici la temporisation est fixée à 25 secondes par le paramètre S8.

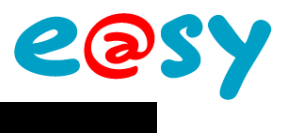

#### <span id="page-5-0"></span>**Fonctionnement**

Le formatage du message envoyé est le suivant :

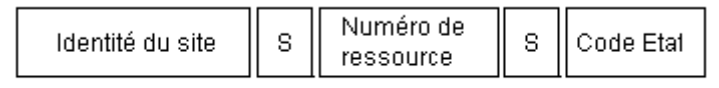

S = Séparateur facultatif

L'identité du site (code transmetteur) est renseigné dans l'agent de télé alarme :

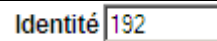

Le numéro de la ressource à transmettre est renseigné dans son libellé et doit être 'encadré' par des caractères # (dièse) :

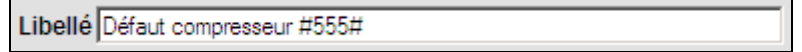

Le code 'Etat' dépend du paramétrage du témoin de la ressource.

Si le témoin génère un évènement uniquement sur apparition, le code est **1**. Si le témoin génère un évènement sur apparition et disparition, le code est **2** à l'apparition et **3** au rétablissement.

Exemple de message : 658-555-2

le site n°658 a généré un défaut en apparition sur la ressource n°555.

#### **Remarques Importantes :**

- En dehors des caractères séparateurs, seuls les caractères numériques doivent être utilisés (chiffres de 1 à 9) ; le chiffre 0 doit être évité car, au moins pour les opérateurs Pagenet et Telus, peut être interprété comme une demande de mise en contact avec une messagerie vocale.
- Le caractère séparateur éventuel à utiliser est le caractère « \* » ; attention le caractère « # » est en général traité par les serveurs des opérateurs comme un caractère de fin de message.

L'opérateur Pagenet n'accepte pas de caractères séparateurs.

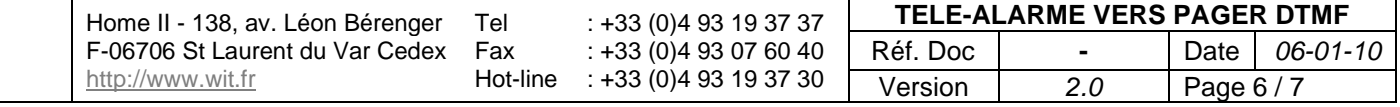

<span id="page-6-0"></span>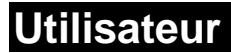

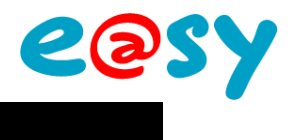

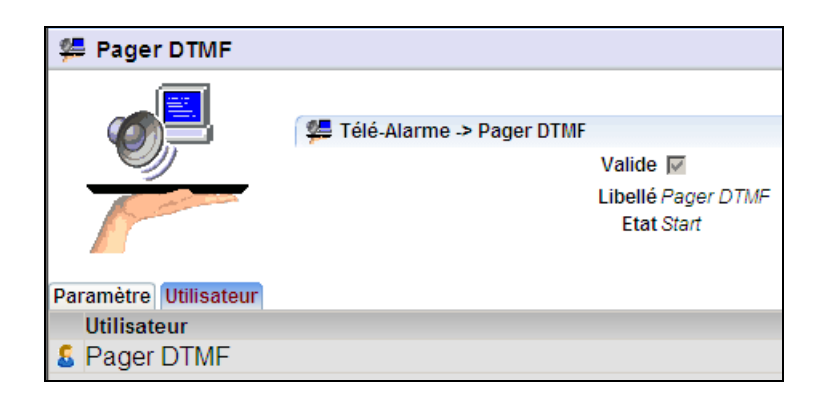

L'agent de télé alarme vers Pager DTMF doit être lié à un utilisateur qui permet de gérer les plannings d'appel et les groupes de ressources à transmettre (Onglet 'Groupe Journal').

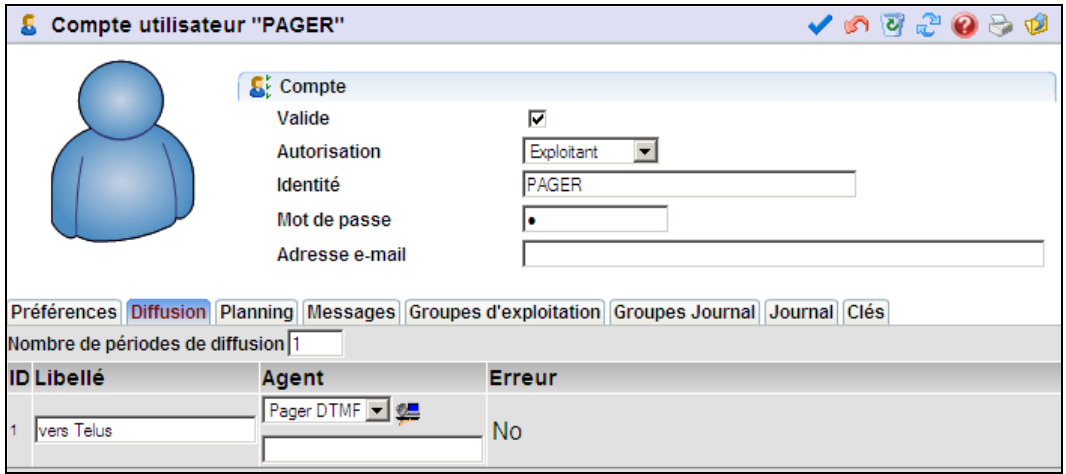

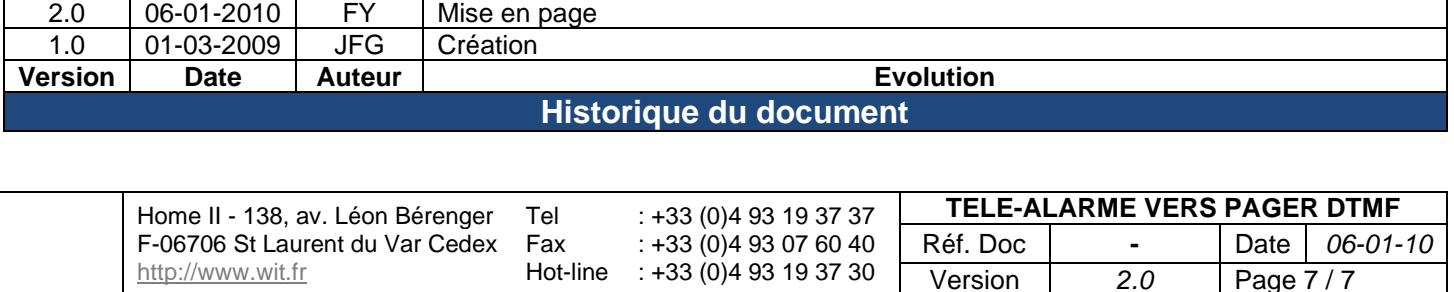